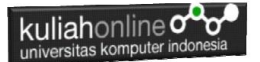

# **BAB 5 MEMBUAT FORM**

Taryana Suryana M.Kom Teknik Informatika 2023/2024

[taryanarx@email.unikom.ac.id](mailto:taryanarx@email.unikom.ac.id) [taryanarx@gmail.com](mailto:taryanarx@gmail.com) HP.081221480577 - 087832908499

# 5.0 Membuat Form

Pada materi ini akan dibahas mengenai bagaimana membuat Form, Atribut Form, Elemen Form, Input Type, Input Atribut dan Input Form Atribut dalam HTML.

# 5.1 Formulir HTML

Untuk mendapatkan unpan balik dari pengunjung website, biasanya dalam sebuah halaman website perlu ditambahkan fasilitas untuk mengirimkan data yang berbentuk **form masukan.**

Penggunaan form yang hanya menggunakan HTML saja tidak akan terlalu berguna. Form biasanya hanya berupa *interface* yang disediakan untuk mengumpulkan data dari user, dan akan diproses dengan bahasa pemograman web seperti **JavaScript** atau **PHP**, dan disimpan di dalam database **MySQL**

Perintah atau tag yang digunakan adalah <FORM> dan diakhiri tag </FORM>, field-field yang berada diantaranya digunakan untuk menentukan ukuran dan jenis dari masing-masing input field.

Berikut ini dibahas beberapa elemen yang dapat disertakan dalam suatu form.

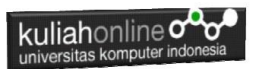

Elemen input menentukan informasi pengguna; sedang atributatribut untuk tag input diantaranya:

- ❖ **Checked** digunakan untuk checkboxes dan radio button, atribut ini dapat ditentukan nilai TRUE (checked) atau unchecked / false.
- ❖ **Maxlength** digunakan untukmenentukan jumlah maximum karakter yang dapat dimasukkan dalam suatu textbox.
- ❖ **Name** digunakan untuk menentukan nama form control. Hal ini digunakan untuk menentukan elemen data pada form ke resource yang memproses elemen ini.
- ❖ **Size** digunakan untuk menentukan ukuran form control. Ini dapat berupa nilai tunggal yang menentukan lebar kontrol dalam karakter, atau dalam pasangan lebar dan panjang.
- ❖ **Src** digunakan untuk menentukan gambar yang akan ditampilkan dengan kontrol.
- ❖ **Type** digunakan untuk menentukan jenis control yang akan digunakan.
- ❖ **Select** digunakan untuk menandai awal dan akhir dari data dalam suatu list box atau suatu daftar pilihan drop-down.
- ❖ **Option** digunakan untuk menampilkan masing-masing pilihan dalam text box atau list box.

# **5.2. Elemen Form**

Formulir HTML digunakan untuk menampung data input pengguna, dan kemudian data input tadi dikirim ke server untuk diproses. Elemen HTML <form> digunakan untuk membuat formulir HTML untuk input pengguna:

```
<form>.
   formelements
.
</form>
```
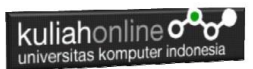

Untuk membuat Form atau Formulir ada beberapa Element yang sering dipakai diantaranya adalah:

- ❖ Text
- ❖ Radio
- ❖ Checkbox
- ❖ Select
- ❖ Textarea
- ❖ Submit
- ❖ Button
- ❖ Reset

# Elemen <input>

Elemen HTML <input> adalah elemen form yang paling banyak digunakan.

Elemen <input> dapat ditampilkan dalam banyak cara, tergantung pada atribut type.

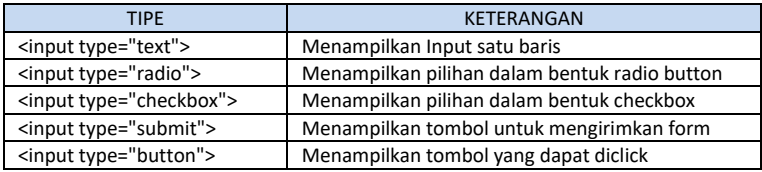

# 5.2.1. Text Fields

<input type="text"> digunakan untuk mendefinisikan bidang input satu baris untuk input berupa teks.

Contoh:

```
<!DOCTYPE html>
<html><head>
  <title>Contoh Form</title>
</head>
```
kuliahonline

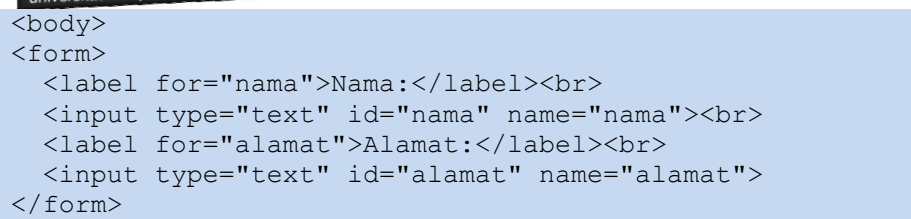

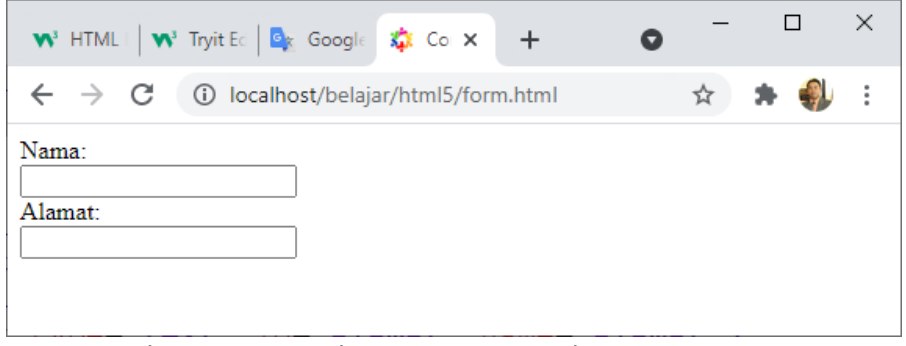

Gambar 5.1. Form dengan Menggunakan Input Tipe Text

# Elemen <label>

Perhatikan penggunaan elemen <label> pada contoh di atas.

- 1. Tag <label> mendefinisikan label untuk banyak elemen form.
- 2. Elemen <label> berguna untuk yang menggunakan pembaca layar, karena pembaca layar akan membacakan label dengan keras saat pengguna fokus pada elemen input.
- 3. Elemen <label> juga membantu pengguna yang mengalami kesulitan mengklik wilayah yang sangat kecil (seperti tombol radio atau kotak centang) - karena ketika pengguna mengklik teks di dalam elemen <label>, itu akan mengaktifkan tombol radio/kotak centang.

Atribut **for** dari tag <label> harus sama dengan atribut **id** dari elemen <input> untuk mengikatnya.

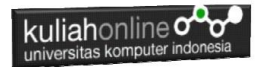

# 5.2.2.Tombol radio

<input type="radio"> Menampilkan masukan berupa tombol radio. Tombol radio memungkinkan pengguna memilih SATU dari sejumlah pilihan yang terbatas.

```
<!DOCTYPE html>
<h+ml><head>
   <title>Contoh Form</title>
</head>
<body>
<p>Bahasa Pemrograman Web Pavorit Anda:</p>
<form> <input type="radio" id="html" name="fav_language" value="HTML">
  <label for="html">HTML</label><br>
  <input type="radio" id="css" name="fav_language" value="CSS">
  <label for="css">CSS</label><br>
  <input type="radio" id="javascript" name="fav_language" value="JavaScript">
   <label for="javascript">JavaScript</label>
</form>
```

|                                              | <b>W</b> <sup>3</sup> HTMLI   <b>W</b> <sup>3</sup> Tryit Ec   <b>Q</b> <sub>K</sub> Google <b>X</b> <sub>1</sub> Co × + |    |               |
|----------------------------------------------|----------------------------------------------------------------------------------------------------|----|---------------|
|                                              | $\leftarrow$ $\rightarrow$ $\mathbb{C}$ (i) localhost/belajar/html5/radio.html                                           | 开机 | $\frac{8}{8}$ |
| $\odot$ HTML.<br>$\circ$ css<br>○ JavaScript | Bahasa Pemrograman Web Pavorit Anda:                                                                                     |    |               |

Gambar 5.2. Form dengan Menggunakan Input Tipe Radio

# 5.2.3.Checkbox

<input type="checkbox"> digunakan untuk menampilkan input berupa kotak yang bisa di centang.

Kotak centang memungkinkan pengguna memilih opsi *tidak memilih*, atau *memilih lebih dari satu* dari sejumlah pilihan terbatas.

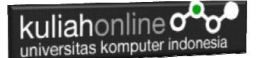

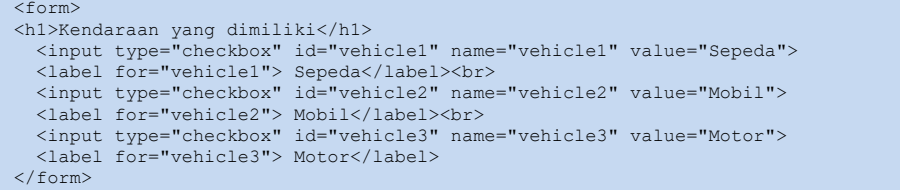

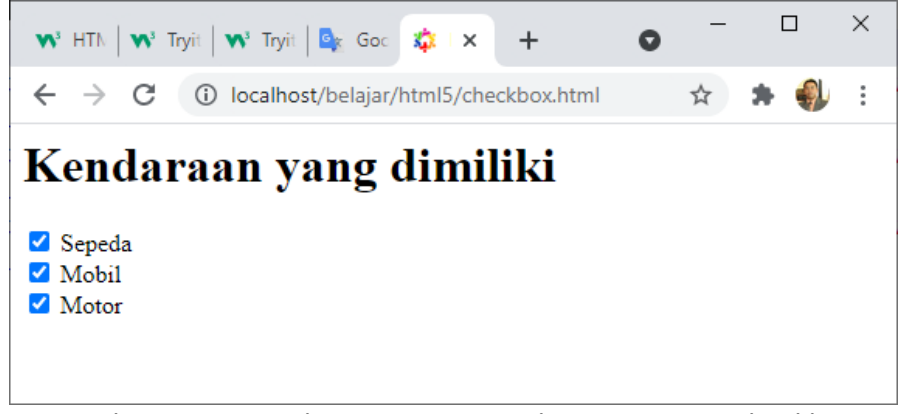

Gambar 5.3. Form dengan Menggunakan Input Tipe Checkbox

### 5.2.5. Element <select>

Menampilkan pilihan dalam bentuk dropdown

```
<!DOCTYPE html>
\langle h+m\rangle<head>
   <title>Contoh Form Dropdown</title>
</head>
<body>
<p>Menggunakan Select:</p>
<label for="mobil">Merk Mobil:</label>
<select id="mobil" name="mobil">
   <option value="volvo">Volvo</option>
   <option value="honda">Honda</option>
   <option value="toyota">Toyota</option>
   <option value="daihatsu">Daihatsu</option>
```
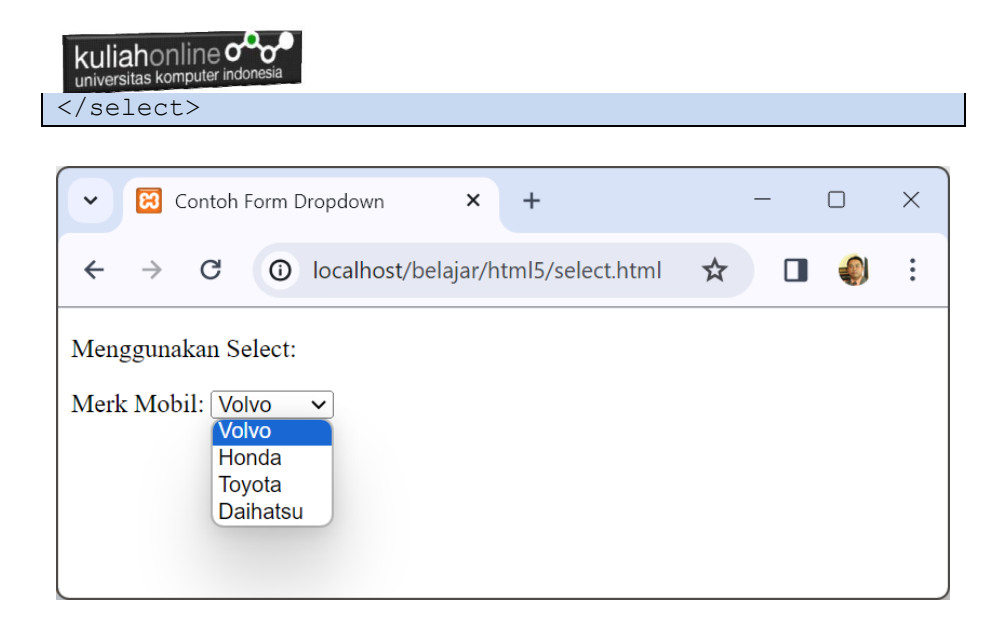

Gambar 5.4. Menggunakan Select dalam Form

Elemen <option> mendefinisikan opsi yang dapat dipilih. Secara default, item pertama dalam daftar drop-down dipilih. Untuk menentukan opsi yang telah dipilih sebelumnya, tambahkan atribut *selected* untuk memilih opsi terpilih:

# 5.2.5.Elemen <textarea>

Elemen <textarea> mendefinisikan bidang input yang dapat menampung banyak baris:

```
<textarea name="pesan" rows="5" cols="30">
    Masukan Inputan Anda disini
</textarea>
```
• Atribut rows menentukan jumlah baris yang terlihat di area teks.

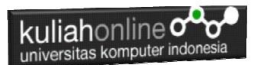

• Atribut cols menentukan lebar kolom yang terlihat dari area teks.

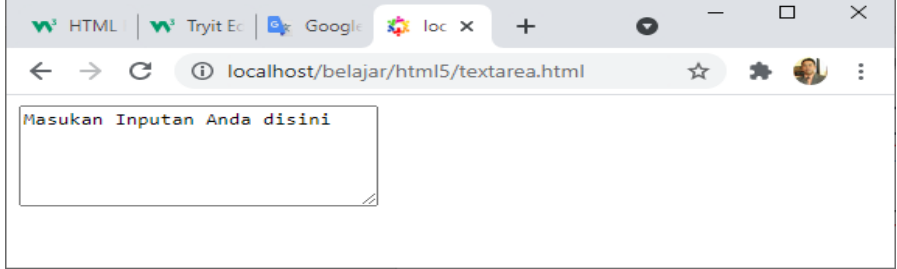

Gambar 5.5. Menggunakan Textarea dalam Form

# 5.2.6.Tombol Submit

<input type="submit"> mendefinisikan tombol untuk mengirimkan data formulir ke bagian yang menangani formulir.

Form-handler biasanya berupa file di server dengan skrip untuk memproses data input.

Form-handler ditentukan dalam atribut Form Action .

```
<form action="/action_page.php">
  <label for="fname">Nama Depan:</label><br>
  <input type="text" id="fname" name="fname" value="Fahra"><br>
  <label for="lname">Nama Belakang:</label><br>
   <input type="text" id="lname" name="lname" value="Ragita"><br><br>
   <input type="submit" value="Submit">
</form>
```
### **Atribut Name Untuk <input>**

Perhatikan bahwa setiap bidang input harus memiliki atribut *name* yang akan dikirimkan.

Jika atribut *name* dihilangkan, nilai field input tidak akan terkirim sama sekali.

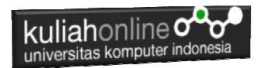

# **5.3.HTML Input Types**

Berikut adalah berbagai jenis input lainnya yang dapat Anda gunakan dalam HTML:

- 1. <input type="button">
- 2. <input type="checkbox">
- 3. <input type="color">
- 4. <input type="date">
- 5. <input type="datetime-local">
- 6. <input type="email">
- 7. <input type="file">
- 8. <input type="hidden">
- 9. <input type="image">
- 10. <input type="month">
- 11. <input type="number">
- 12. <input type="password">
- 13. <input type="radio">
- 14. <input type="range">
- 15. <input type="reset">
- 16. <input type="search">
- 17. <input type="submit">
- 18. <input type="tel">
- 19. <input type="text">
- 20. <input type="time">
- 21. <input type="url">
- 22. <input type="week">

*Tip: Nilai default dari atribut type adalah "text".*

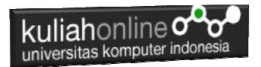

## 5.3.1.Input Type Button

<input type="button"> Mendefinisikan sebuah tombol :

```
<input type="button" onclick="alert('Hello 
World!')" value="Click Me!">
```
Click Me!

## 5.3.2.Input Type Checkbox

<input type="checkbox"> mendefinisikan kotak yang bisa di centang atau dichecklist.

Kotak centang memungkinkan pengguna memilih opsi kosong-tanpa memilih atau memilih Lebih dari Satu dari sejumlah pilihan terbatas.

```
<form>
  <input type="checkbox" id="balabala" name="balabala" value="Bala Bala">
  <label for="vehicle1"> Bala Bala</label><br>
  <input type="checkbox" id="cilok" name="cilok" value="Cilok">
  <label for="vehicle2"> Cilok</label><br>
  <input type="checkbox" id="batagor" name="batagor" value="Batagor">
  <label for="vehicle3"> Batagor</label>
</form>
```
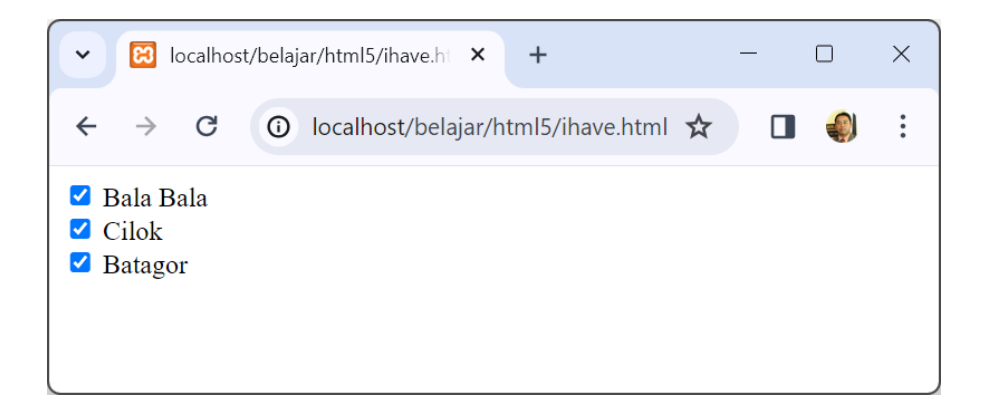

# Gambar 5.6. Menggunakan Checkbox dalam Form

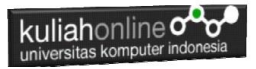

#### 5.3.3. Input Type Color

<input type="color"> digunakan untuk bidang input yang berisi warna.

```
<!DOCTYPE html>
\hbox{\tt <html>}<body>
<h2>Pilih Warna</h2>
<p>input type="color" digunakan untuk input pilihan warna</p>
<form action="/action_page.php">
  <label for="pavcolor">Pilih Warna Pavorit:</label>
  <input type="color" id="favcolor" name="favcolor" value="#ff0000">
  <input type="submit" value="Submit">
</form>
</body>
\langle/html>
```
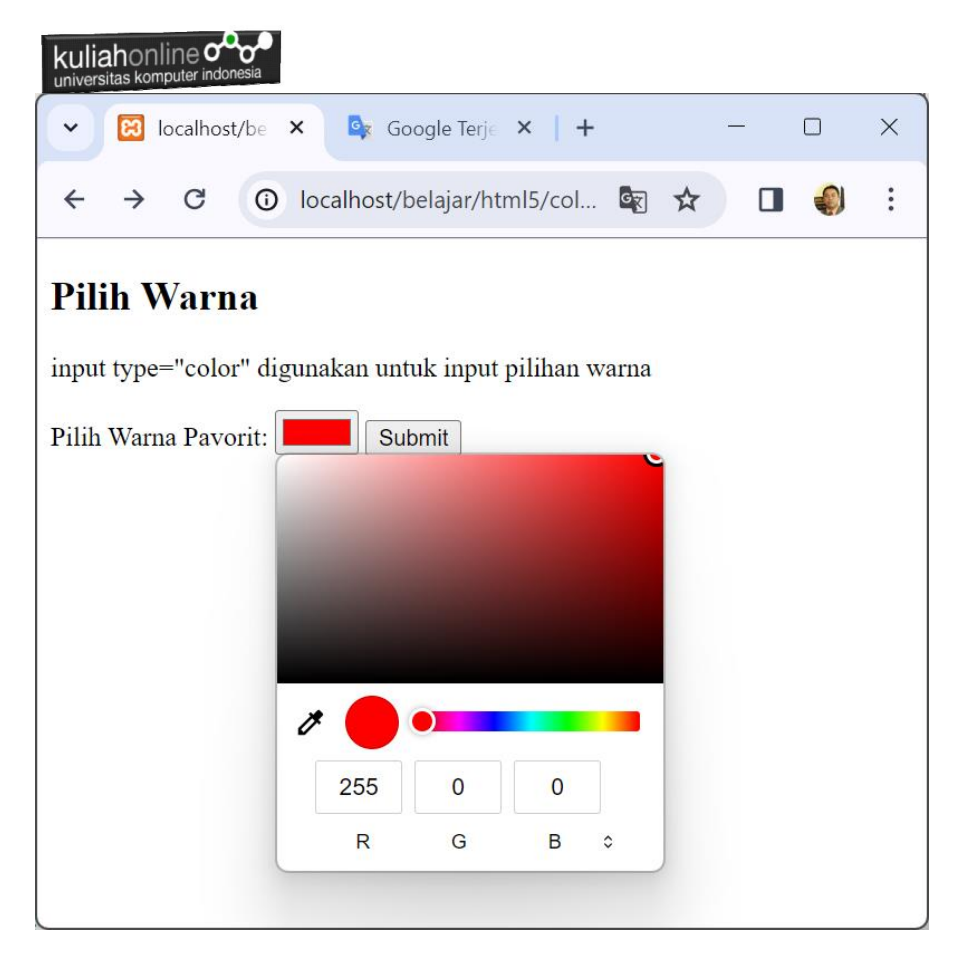

Gambar 5.7. Menggunakan Pemilih Warna dalam Form

# 5.3.5. Input Type Date

<input type="date"> digunakan untuk bidang input yang harus berisi

```
tanggal.
```

```
<!DOCTYPE html>
<html><body>
<h2>Field Tanggal</h2>
<p><strong>input type="date"</strong> Digunakan untuk memasukan data 
bertipe tanggal.</p>
```
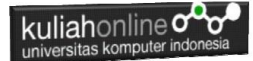

```
<form action="/action_page.php">
  <label for="tgllahir">Tanggal Lahir:</label>
  <input type="date" id="tgllahir" name="tgllahir">
  <input type="submit" value="Submit">
</form>
</body>
</html>
```
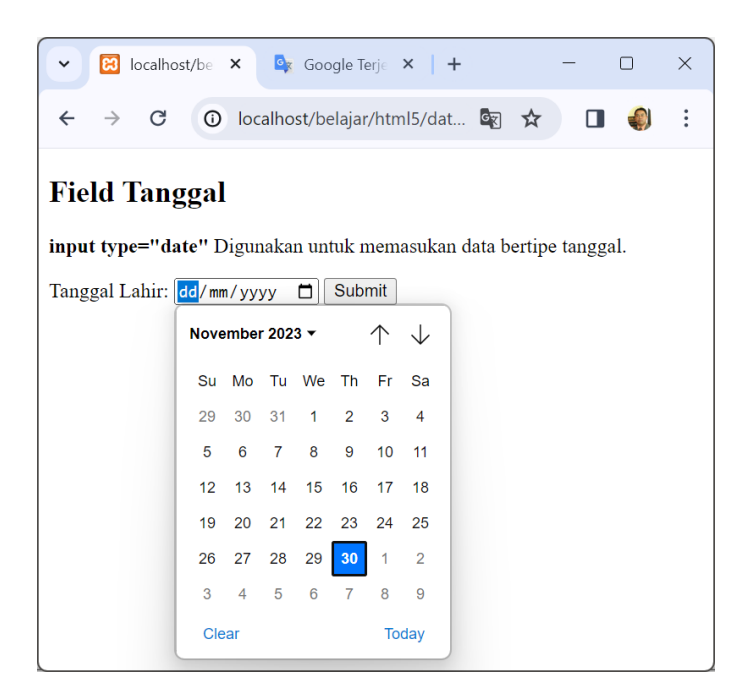

Gambar 5.8. Menggunakan Date dalam Form

### **Date Field Restrictions**

Gunakan atribut min dan max untuk menambahkan batasan pada tanggal:

```
<!DOCTYPE html>
<html><body>
<h2>Date Field Restrictions</h2>
<p>Gunakan atribut min and max untuk membatasi tanggal:</p>
```
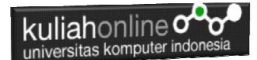

```
<form action="/action_page.php">
  <label for="datemin">Setelah 2000-01-01:</label>
  <input type="date" id="datemin" name="datemin" min="2020-01-02"><br><br>
  <label for="datemax">Sebelum 1980-01-01:</label>
   <input type="date" id="datemax" name="datemax" max="1979-12-31"><br><br>
     <input type="submit" value="Submit">
</form>
</body>
\langle/html>
```
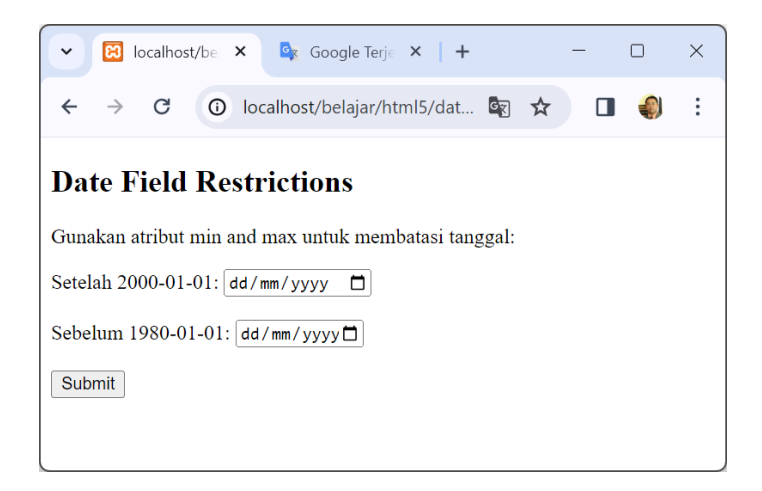

### Gambar 5.9. Membatasi Tanggal

#### 5.3.5. Jenis Input Tanggal-waktu-lokal

<input type="datetime-local"> menentukan bidang input tanggal dan waktu, tanpa zona waktu.

```
<!DOCTYPE html>
<html><body>
<h2>Menampilkan Tanggal Lokal</h2>
<p><strong>input type="datetime-local"</strong> Tanggal dan Waktu 
Lokal.</p>
<form action="/action_page.php">
   <label for="birthdaytime">Birthday (date and time):</label>
   <input type="datetime-local" id="birthdaytime" name="birthdaytime">
```
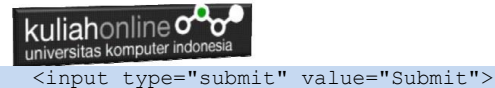

```
</form>
</body>
</html>
```
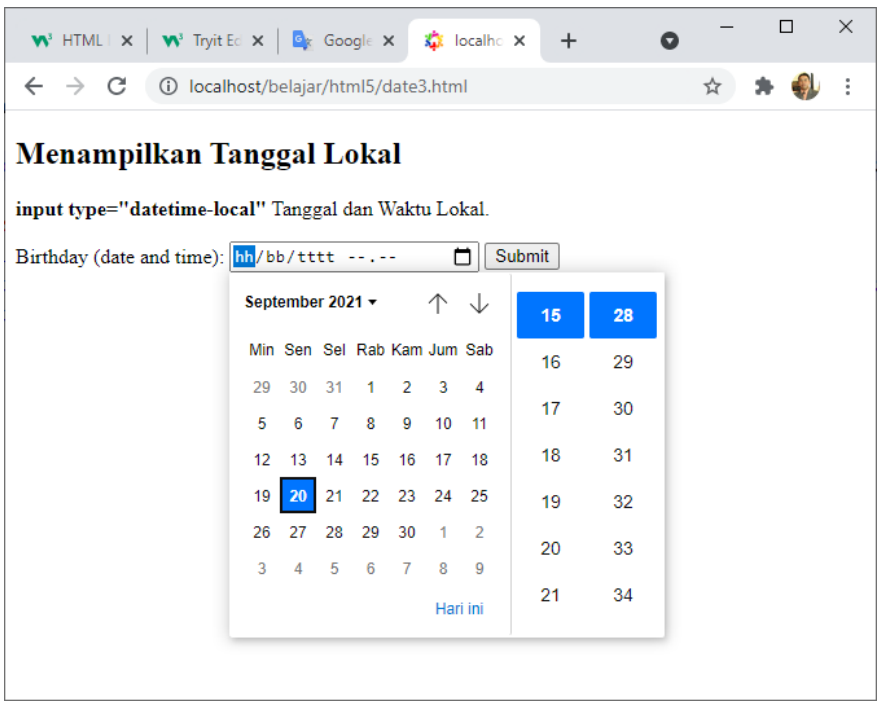

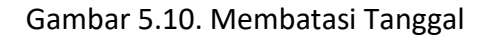

# 5.3.6.Input Type Email

<input type="email"> digunakan untuk kolom input yang harus berisi alamat email.

```
<!DOCTYPE html>
<html><body>
<h2>Email Field</h2>
```
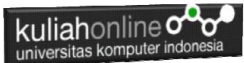

```
<p><strong>input type="email"</strong>Untuk memasukan 
data berupa email</p>
<form action="/action_page.php">
   <label for="email">Enter your email:</label>
   <input type="email" id="email" name="email">
   <input type="submit" value="Submit">
</form>
</body>
\langle/html>
```
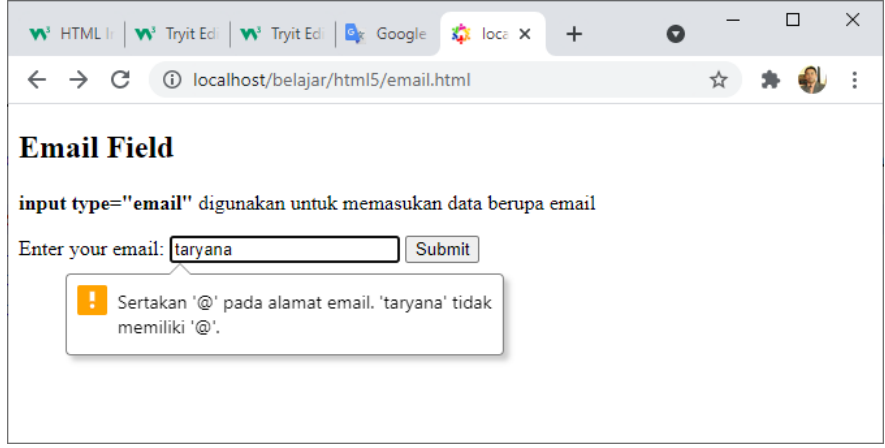

Gambar 5.11. Memasukan E-Mail

# 5.3.7.Input Type File

<input type="file"> mendefinisikan bidang pilih file dan tombol "Browse" untuk mengunggah file.

```
<!DOCTYPE html>
<html><body>
<h1>File upload</h1>
<p>Menampilkan dafar nama file yang akan upload:</p>
<form action="/action_page.php">
```
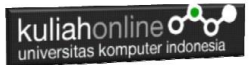

 <label for="myfile">Select a file:</label> <input type="file" id="myfile" name="myfile"><br><br> <input type="submit" value="Submit"> </form> </body> </html>

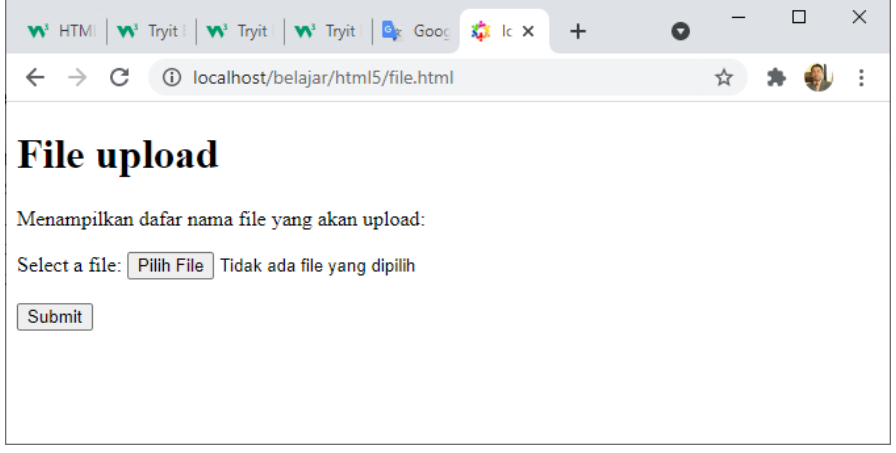

Gambar 5.12 Memasukan Nama File

### 5.3.8.Input Type Hidden

<input type="hidden"> mendefinisikan bidang input tersembunyi (tidak terlihat oleh pengguna).

Bidang tersembunyi memungkinkan pengembang web menyertakan data yang tidak dapat dilihat atau diubah oleh pengguna saat formulir dikirimkan.

Bidang tersembunyi sering menyimpan catatan database apa yang perlu diperbarui saat formulir dikirimkan.

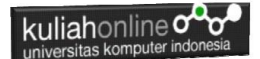

```
<!DOCTYPE html>
<html><body>
<h1>Menyembunyikan Field yang dikirim</h1>
<form action="/action_page.php">
  <label for="fname">Nama Konsumen:</label>
   <input type="text" id="fname" name="fname"><br><br>
  <input type="hidden" id="custId" name="custId" value="3587">
   <input type="submit" value="Submit">
</form>
</body>
\langle/html>
```
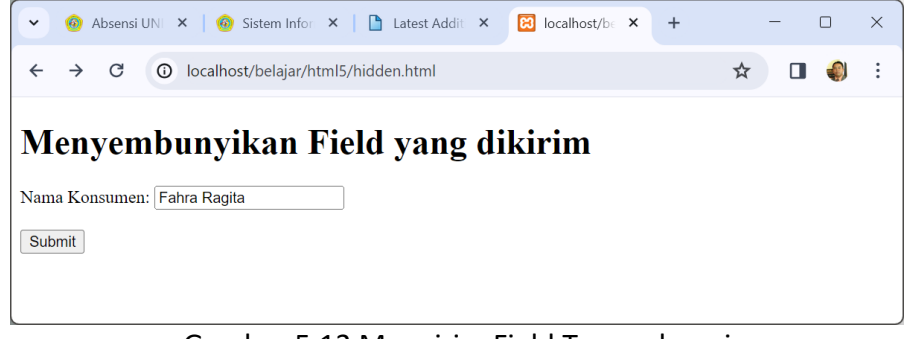

Gambar 5.13 Mengirim Field Tersembunyi

Contoh yang dikirim lewat layar Form adalah Nama Konsumen atau fname, sedangkan yang dikirim lewat program ada 2 field yaitu fname dan custId

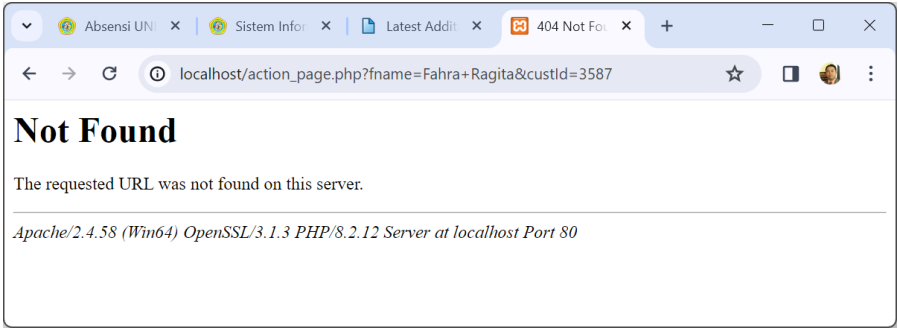

Gambar 5.14 Mengirim data fname dan custId

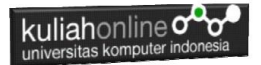

### 5.3.9. Input Type Image

Digunakan apabila kita ingin membuat tombol dengan menggunakan gambar, contoh:

<input type="image" src="img\_submit.gif" width="58" height="58">

```
<!DOCTYPE html>
<html><body>
<h1>Menampilkan Gambar Tombol Submit</h1>
<form action="/action_page.php">
  <label for="nama">Nama lengkap: </label>
  <input type="text" id="nama" name="nama"><br><br>
  <label for="alamat">Alamat: </label>
  <input type="text" id="alamat" name="alamat"><br>d
  <input type="image" src="submit.png" alt="Submit">
</form>
<p><b>Nb:</b>Input type="image" akan mengirimkan koordinat X dan Y
aktif ketika tombol di click</p>
</body>
\langle/html>
```
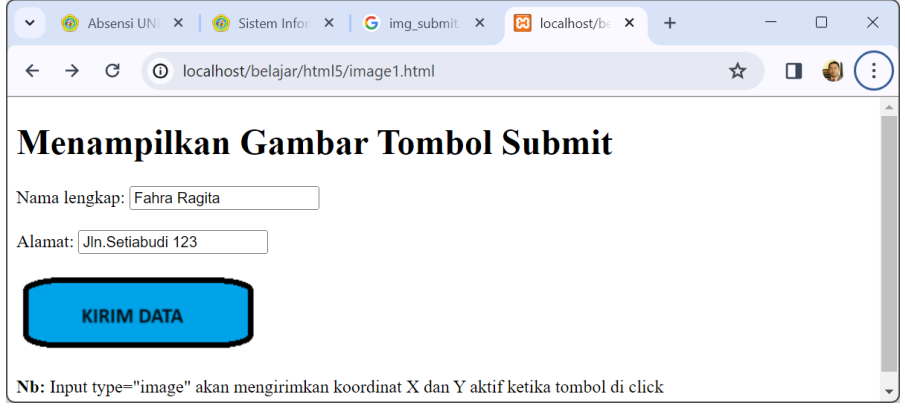

**①** localhost/action page.php?nama=Fahra+Ragita&alamat=Jln.Setiabudi+123&x=141&y=42

Gambar 5.15 Mengirim data Tipe Image

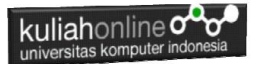

#### 5.3.10.Input Type Month

<input type="month"> memungkinkan pengguna untuk memilih bulan dan tahun.

```
<!DOCTYPE html>
\hbox{\tt <html>}<body>
<h2>Month Field</h2>
<p><strong>input type="month"</strong> Memungkinan user untuk memilih 
bulan dan tahun.</p>
<form action="/action_page.php">
   <label for="lahir">Lahir Anda (bulan dan tahun):</label>
   <input type="month" id="lahir" name="lahir">
   <input type="submit" value="Submit">
</form>
</body>
\langle/html>
```
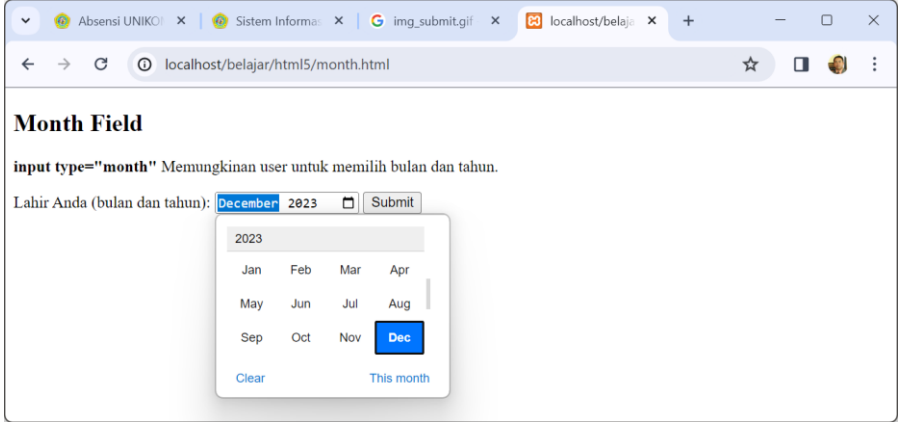

Gambar 5.16 Mengirimkan Bulan dan Tahun

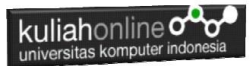

## 5.3.11.Input Type Number

<input type="number"> mendefinisikan bidang input numerik. Anda juga dapat mengatur batasan pada nomor apa yang diterima. Contoh berikut menampilkan bidang input numerik, Anda dapat memasukkan nilai dari 1 hingga 5:

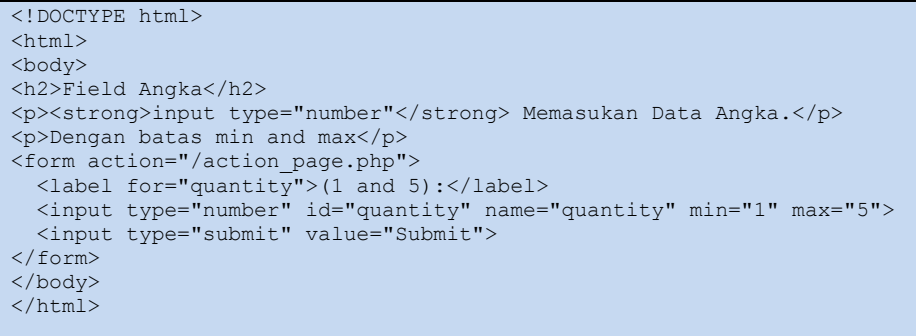

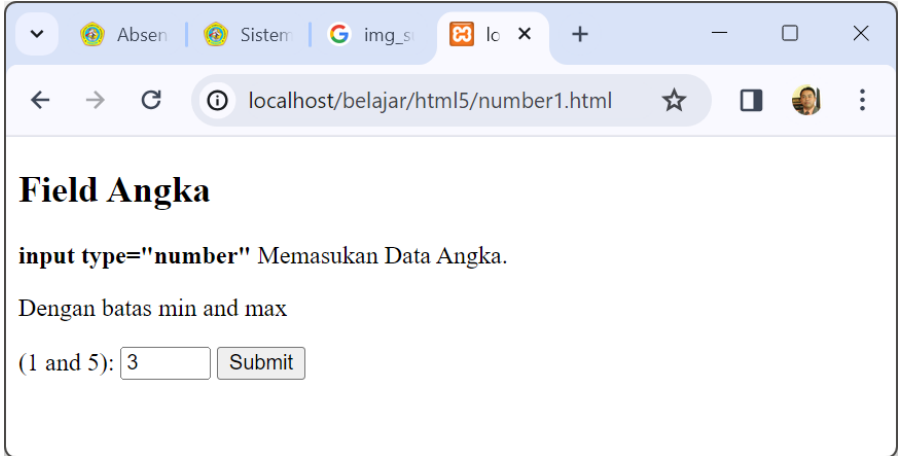

# Gambar 5.17 Mengirimkan Data Angka

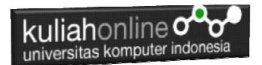

Contoh lainnya adalah memasukan data dengan kenaikan nilai tertentu:

```
<input type="number" id="quantity" name="quantity" min="0" max="100"
step="10" value="30">
```
#### 5.3.12.Input Type Password

Untuk mengirimkan data ber-type password dapat digunakan perintah:

<input type="password">

```
<!DOCTYPE html>
<html><body>
<h2>Password field</h2>
<p><strong>input type="password"</strong> Untuk mendefinisikan dan 
mengirimkan field bertipe password:</p>
<form action="/action_page.php">
  <label for="username">Username:</label><br>
  <input type="text" id="username" name="username"><br>
  <label for="pwd">Password:</label><br>
  <input type="password" id="pwd" name="pwd"><br><br>
  <input type="submit" value="Submit">
</form>
</body>
\langle/html>
```
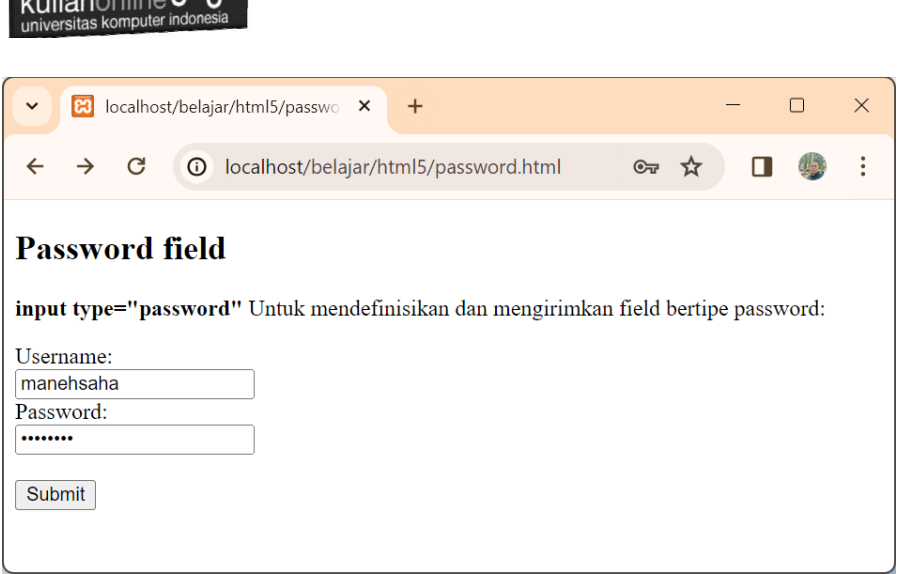

Gambar 5.18 Mengirimkan Data Password

### 5.3.13.Input Type Radio

 $\overline{\phantom{a}}$ 

Untuk Mendefinisikan sebuah Tombol **radio** atau Radio buttons yang digunakan ketika user hanya boleh memilih satu pilihan dari sekumpulan pilihan, maka digunakan perintah: <input type="radio">

```
<!DOCTYPE html>
<html><body>
<p>Bahasa Pemrograman Web Pavorit Anda:</p>
<form>
  <input type="radio" id="html" name="fav_language" value="HTML">
  <label for="html">HTML</label><br>
  <input type="radio" id="css" name="fav_language" value="CSS">
  <label for="css">CSS</label><br>
  <input type="radio" id="javascript" name="fav_language" value="JavaScript">
  <label for="javascript">JavaScript</label>
</form>
```
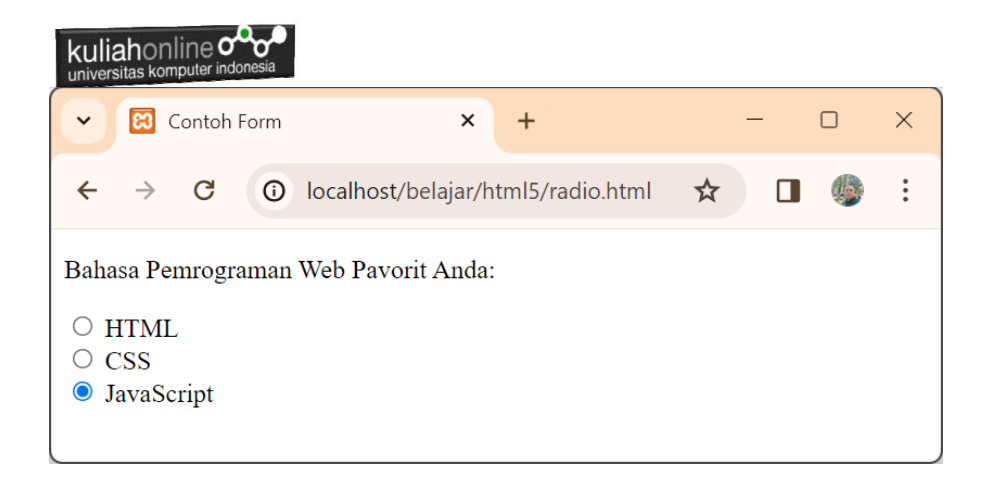

Gambar 5.19 Mengirimkan Data Type Radio

# 5.3.15.Input Type Range

<input type="range"> Digunakan untuk mendefinisikan atau memasukan angka yang nilainya tidak pasti, misalnya antara 0 sampai 100.

Namun, Anda dapat menetapkan batasan pada angka yang diterima dengan atribut min, max, dan step:

```
<!DOCTYPE html>
<h+ml><body>
<h2>Menggunakan Field Range</h2>
<form action="/action_page.php" method="get">
   <label for="vol">Volume (between 0 and 50):</label>
   <input type="range" id="vol" name="vol" min="0" max="50">
   <input type="submit" value="Submit">
</form>
</body>
\langle/html\rangle
```
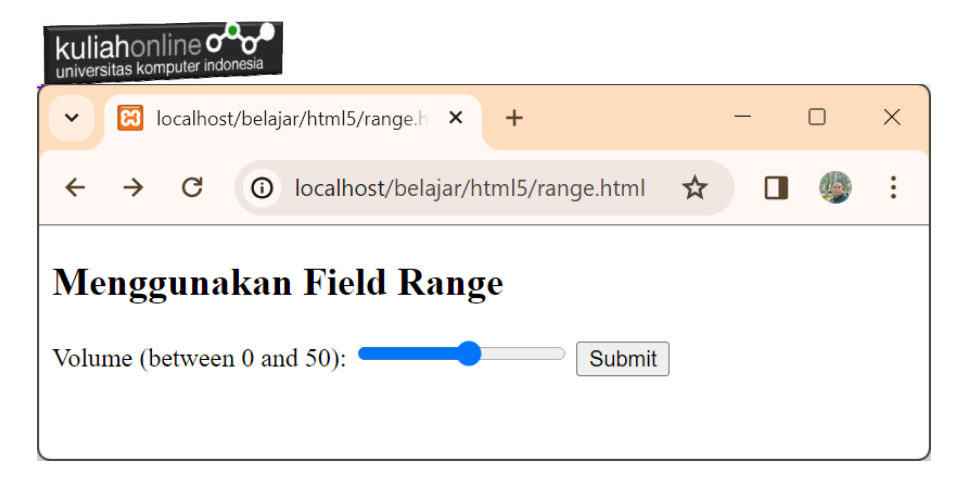

Gambar 5.20 Menggunakan Field Range

## 5.3.15. Input Type Reset

<input type="reset"> mendefinisikan tombol reset yang akan mengatur ulang semua nilai formulir ke nilai defaultnya:

```
<form action="/action_page.php">
   <label for="fname">First name:</label><br>
   <input type="text" id="fname" name="fname">
\langle hr \rangle <label for="lname">Last name:</label><br>
   <input type="text" id="lname" name="lname">
  \langle b r \rangle <input type="submit" value="Submit">
   <input type="reset">
</form>
```
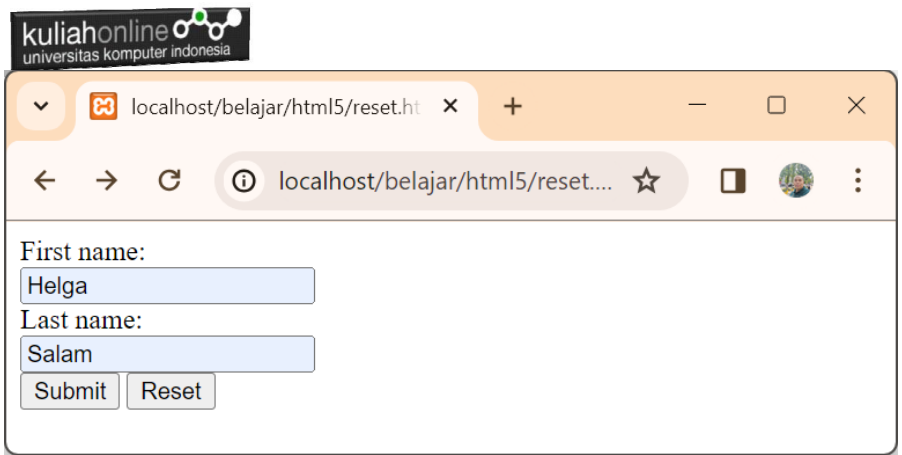

Gambar 5.21. Mengembalikan ke Nilai Awal – Reset

## 5.3.16.Input Type Search

<input type="search"> digunakan untuk melakukan pencarian (bagian pencarian berperilaku seperti bidang teks biasa).

```
<!DOCTYPE html>
<html><body>
<h2>Search Field</h2>
<p><strong>input type="search"</strong> Digunakan untuk 
input pencarian:</p>
<form action="/action_page.php">
   <label for="gsearch">Search Google:</label>
  <input type="search" id="gsearch" name="gsearch">
   <input type="submit" value="Submit">
</form>
</body>
</html>
```
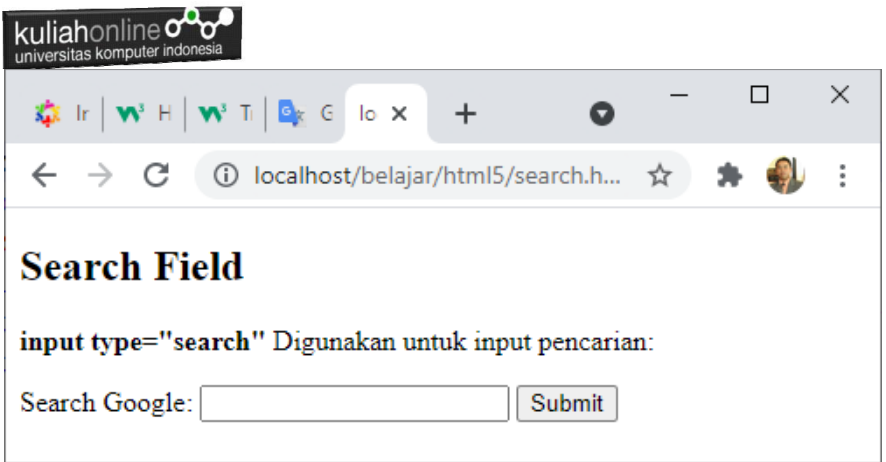

Gambar 5.22. Mengirimkan Field Pencarian

5.3.17.Input Type Submit

<input type="submit"> mendefinisikan tombol untuk mengirimkan form-data ke bagian yang menangani formulir.

- Form-handler biasanya adalah halaman server dengan skrip untuk memproses data input.
- Form-handler ditentukan dalam atribut action form:

# 5.3.18.Input Type Tel

<input type="tel"> Digunakan untuk masukan berupa nomor telepon.

```
<h2>Menggunakan Field Tel</h2>
<form action="/action_page.php">
  <label for="phone">Nomor HP Anda: xxx-xx-xxx:</label>
   <input type="tel" id="phone" name="phone" 
   pattern="[0-9]{3}-[0-9]{2}-[0-9]{3}">
     \text{br} <input type="submit" value="Submit">
   <input type="reset">
</form>
```
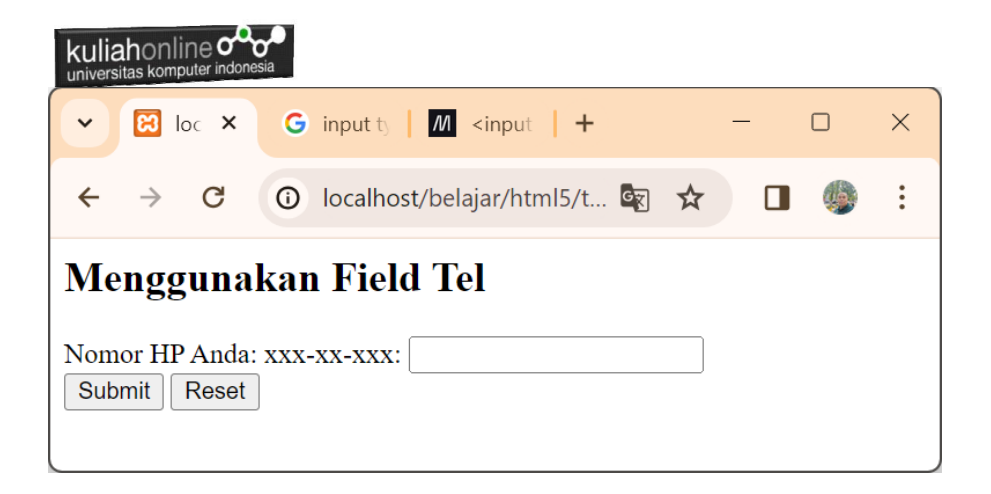

Gambar 5.22. Mengirimkan Field Type Telephone

### 5.3.19.Input Type Text

<input type="text"> Untuk mendefinisikan atau memasukan text dalam satu baris

```
<form> <label for="fname">First name:</label><br>
   <input type="text" id="fname" name="fname"><br>
   <label for="lname">Last name:</label><br>
   <input type="text" id="lname" name="lname">
</form>
```
First name:

Last name:

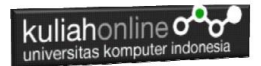

# 5.3.20.Input Type Time

<input type="time"> memungkinkan pengguna untuk memilih waktu (tanpa zona waktu).

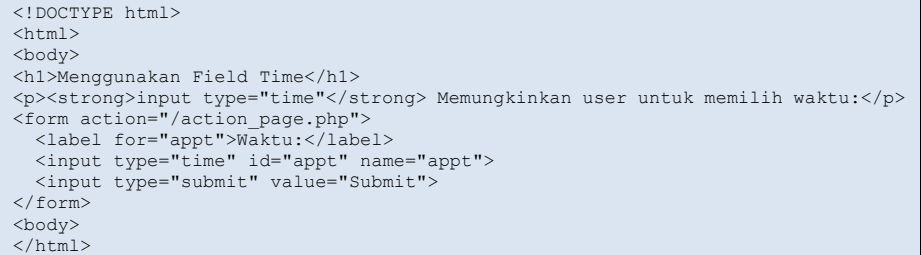

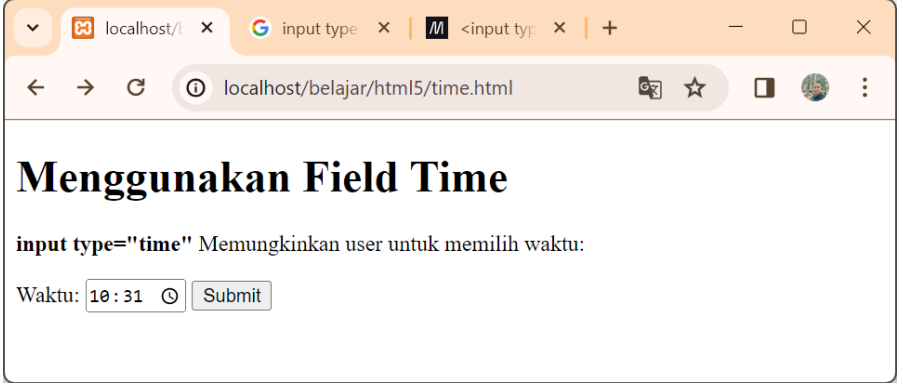

Gambar 5.23. Mengirimkan data tipe Time

#### 5.3.21.Input Type URL

<input type="url"> digunakan untuk bidang input yang harus berisi alamat URL.

Beberapa ponsel cerdas mengenali jenis url, dan menambahkan ".com" ke keyboard untuk mencocokkan input url.

```
kuliahonline oo
universitas komputer indones
```

```
<!DOCTYPE html>
<html><body>
<h1>Menampilkan Input bertipe URL</h1>
<p><strong>input type="url"</strong> digunakan untuk memasukan alamat URL</p>
<form action="/action_page.php">
  <label for="homepage">Add your homepage:</label>
  <input type="url" id="homepage" name="homepage">
  <input type="submit" value="Submit">
</form>
</body>
\langle/html>
```
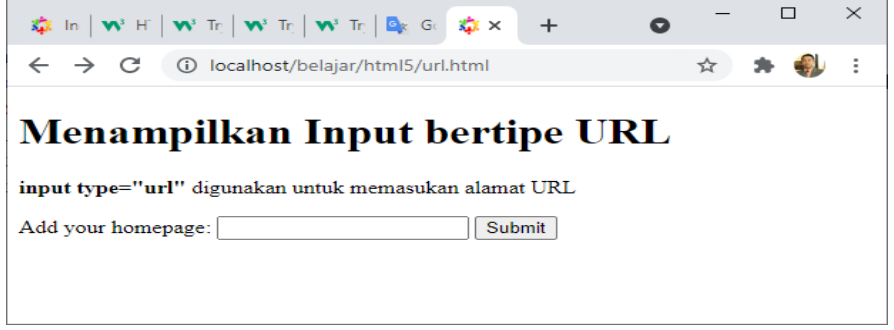

Gambar 5.24. Mengirimkan data tipe URL

#### 5.3.22.Input Type Week

<input type="week"> memungkinkan pengguna untuk memilih minggu dan tahun.

```
<form>
  <label for="week">Select a week:</label>
  <input type="week" id="week" name="week">
</form>
```
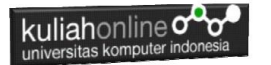

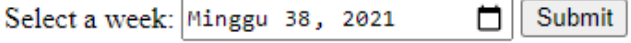

Note: type="week" is not supported in Firefox, Safari or Internet Exp

kuliahonline on

# Latihan 5:

# **5.1. Dengan Menggunakan HTML buat form data Mahasiswa seperti berikut:**

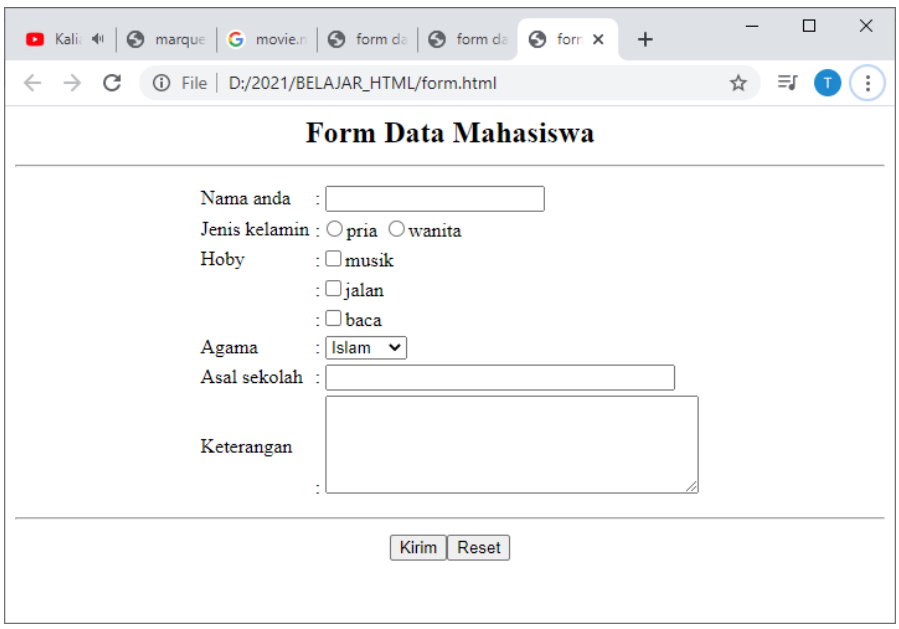

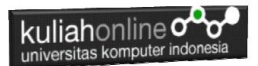

Latihan 5.2. Berikut adalah contoh Gambar sebuah KTP Elektronik, Buat Design Form Untuk Memasukan data Tersebut, Rancangan design form bebas, gunakan html atau html5, foto diabaikan dulu.

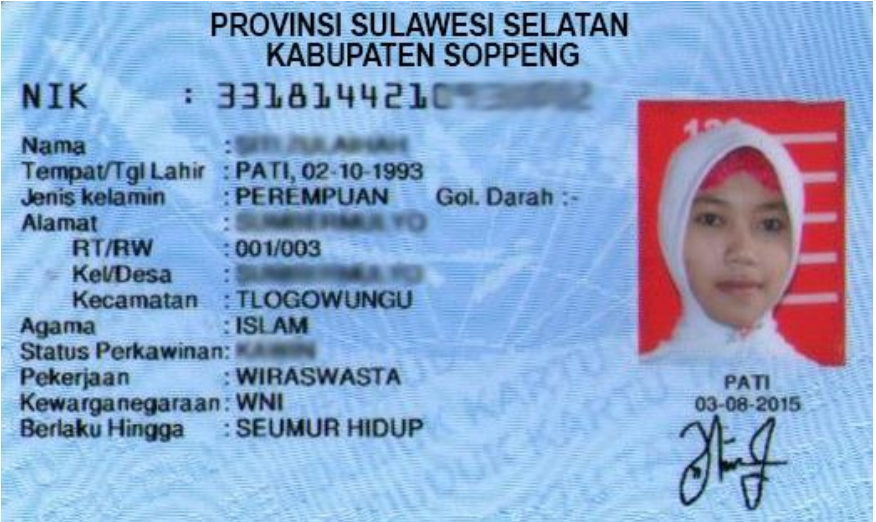

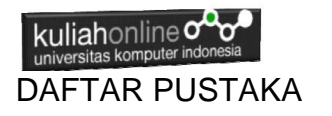

- 1. Suryana, Taryana (2023) *[Materi 4. Membuat Tabel Dengan](http://repository.unikom.ac.id/70457/)  [Html.](http://repository.unikom.ac.id/70457/)* [Teaching Resource]
- 2. Suryana, Taryana (2023) *[Materi 3. Membuat List Berurutan Dan List](http://repository.unikom.ac.id/70456/)  [Tidak Berurutan.](http://repository.unikom.ac.id/70456/)* [Teaching Resource]
- 3. Suryana, Taryana (2023) *[Materi 2 Memformat Dokumen](http://repository.unikom.ac.id/70455/)  [Html.](http://repository.unikom.ac.id/70455/)* [Teaching Resource]
- 4. Suryana, Taryana (2023) *[Materi 1. Pengenalan Pemrograman Web,](http://repository.unikom.ac.id/70452/)  [Browser Dan Text Edit.](http://repository.unikom.ac.id/70452/)* [Teaching Resource]
- 5. Suryana, Taryana (2023) *[Materi 1. Pengenalan E-commerce Dan](http://repository.unikom.ac.id/70450/)  [Persiapan Software Pendukungnya.](http://repository.unikom.ac.id/70450/)* [Teaching Resource]
- 6. Suryana, Taryana (2023) *[Materi 11 Input Dan Label.](https://repository.unikom.ac.id/69632/)* [Teaching Resource]
- 7. Suryana, Taryana (2023) *[Materi 10. Display Layout Dan](https://repository.unikom.ac.id/69630/)  [Button.](https://repository.unikom.ac.id/69630/)* [Teaching Resource]
- 8. Suryana, Taryana (2023) *[Materi 11. Input Dan Label Dalam W3](https://repository.unikom.ac.id/69624/)  [Framework.](https://repository.unikom.ac.id/69624/)* [Teaching Resource]
- *9.* Suryana, Taryana (2022) [Materi 9. Framework Css](https://repository.unikom.ac.id/69591/1/Bab%209%20W3.CSS%20Framework.pdf)*.* [Teaching Resource]
- *10.* Suryana, Taryana (2022) [W3 Css Framework.](https://repository.unikom.ac.id/69617/1/w3.css) [Teaching Resource]
- *11.* Suryana, Taryana (2022) *[Materi 8 Pengenalan Css.](https://repository.unikom.ac.id/69546/)* [Teaching Resource]
- *12.* Suryana, Taryana (2022) [Frame Dalam Html](https://repository.unikom.ac.id/69416/1/Membuat%20Halaman%20Web%20dengan%20Frame%20dalam%20HTML.pdf)*.* [Teaching Resource]
- *13.* Suryana, Taryana (2022) *[Materi 6 Membuat Tautan Atau Link Dalam](https://repository.unikom.ac.id/69402/)  [Html.](https://repository.unikom.ac.id/69402/)* [Teaching Resource]
- *14.* Suryana, Taryana (2022) [Materi 5 Form Dengan Html Dan](https://repository.unikom.ac.id/69387/1/Membuat%20form%20dengan%20html%20dan%20html5.pdf)  Html<sub>5</sub>. [Teaching Resource]
- *15.* Suryana, Taryana (2022) *[Materi 4. Membuat Tabel Dalam](https://repository.unikom.ac.id/69378/)  [Html.](https://repository.unikom.ac.id/69378/)* [Teaching Resource]
- *16.* Suryana, Taryana (2022) [Materi 3 Membuat List / Daftar](https://repository.unikom.ac.id/69356/1/Membuat%20List%20Atau%20Daftar%20Dengan%20HTML.pdf)*.* [Teaching Resource]
- *17.* Suryana, Taryana (2022) [Materi 2 Memformat Dokumen](https://repository.unikom.ac.id/69345/1/Memformat%20Dokumen%20HTML.pdf)  [Html](https://repository.unikom.ac.id/69345/1/Memformat%20Dokumen%20HTML.pdf)*.* [Teaching Resource]
- *18.* Suryana, Taryana (2022) *[Materi 1 Pengenalan Html.](https://repository.unikom.ac.id/69337/)* [Teaching Resource]
- *19.* Suryana, Taryana (2021) *[Bab 1. Pengenalan Html.](https://repository.unikom.ac.id/68227/)* [Teaching Resource]
- *20.* Suryana, Taryana (2021) *[Pelatihan Pembuatan Website Dengan](https://repository.unikom.ac.id/id/eprint/68497/)  [Menggunakan Html Dan Dreamweaver.](https://repository.unikom.ac.id/id/eprint/68497/)* [Teaching Resource]
- *21.* [https://www.w3schools.com/html,](https://www.w3schools.com/html) September, 2021

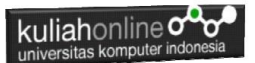

- *22.* Suryana, Taryana (2021) *[Materi 1. Pengenalan Html Web Browser](https://repository.unikom.ac.id/68769/)  [Dan Text Editor.](https://repository.unikom.ac.id/68769/)* [Teaching Resource]
- *23.* Suryana, Taryana (2021) *[Pengenalan Komputer Aplikasi It 1 Dan](https://repository.unikom.ac.id/68776/)  [Pemrograman Web.](https://repository.unikom.ac.id/68776/)* [Teaching Resource]
- *24.* Suryana, Taryana; Koesheryatin (2014),*[Aplikasi Internet Menggunakan](https://books.google.co.id/books?id=Mt1MDwAAQBAJ&printsec=copyright&redir_esc=y#v=onepage&q&f=false)  [HTML, CSS & Java Script,](https://books.google.co.id/books?id=Mt1MDwAAQBAJ&printsec=copyright&redir_esc=y#v=onepage&q&f=false) Elexmedia Komputindo, Jakarta*
- *25.* Suryana, Taryana (2010) *[Membuat Web Pribadi dan Bisnis dengan](https://repository.unikom.ac.id/id/eprint/4934)  [HTML.](https://repository.unikom.ac.id/id/eprint/4934), Gava Media, Jogyakarta*
- *26.* Suryana, Taryana; Koesheryatin (2014),*[Aplikasi Internet Menggunakan](https://books.google.co.id/books?id=Mt1MDwAAQBAJ&printsec=copyright&redir_esc=y#v=onepage&q&f=false)  [HTML, CSS & Java Script,](https://books.google.co.id/books?id=Mt1MDwAAQBAJ&printsec=copyright&redir_esc=y#v=onepage&q&f=false) Elexmedia Komputindo, Jakarta*
- *27.* Suryana, Taryana (2021) *[Bab 1. Pengenalan Html.](https://repository.unikom.ac.id/68227/)* [Teaching Resource]
- *28.* Suryana, Taryana (2021) *[Pelatihan Pembuatan Website Dengan](https://repository.unikom.ac.id/id/eprint/68497/)  [Menggunakan Html Dan Dreamweaver.](https://repository.unikom.ac.id/id/eprint/68497/)* [Teaching Resource]
- *29.* Suryana, Taryana (2010) *[Membuat Web Pribadi dan Bisnis dengan](https://repository.unikom.ac.id/id/eprint/4934)  [HTML.](https://repository.unikom.ac.id/id/eprint/4934), Gava Media, Jogyakarta*
- *30.* [https://www.w3schools.com/html,](https://www.w3schools.com/html) September, 2021
- *31.* Suryana, Taryana (2021) *[Materi 1. Pengenalan Html Web Browser](https://repository.unikom.ac.id/68769/)  [Dan Text Editor.](https://repository.unikom.ac.id/68769/)* [Teaching Resource]
- *32.* Suryana, Taryana (2021) *[Pengenalan Komputer Aplikasi It 1 Dan](https://repository.unikom.ac.id/68776/)  [Pemrograman Web.](https://repository.unikom.ac.id/68776/)* [Teaching Resource]
- *33.* Suryana, Taryana (2021) *[Memformat Dokumen Html.](https://repository.unikom.ac.id/68797/)* [Teaching Resource]
- *34.* Suryana, Taryana (2021) *[Membuat List Atau Daftar Dengan Html](https://repository.unikom.ac.id/68812/)  [Materi Jurusan Perancangan Wilayah Dan Kota.](https://repository.unikom.ac.id/68812/)* [Teaching Resource]
- *35.* Suryana, Taryana (2021) *[Membuat List Atau Daftar Dengan Html](https://repository.unikom.ac.id/68811/)  [Untuk Jurusan Teknik Sipil.](https://repository.unikom.ac.id/68811/)* [Teaching Resource]
- *36.* Suryana, Taryana (2021) *[Membuat List Atau Daftar Dengan](https://repository.unikom.ac.id/68810/)  [Html.](https://repository.unikom.ac.id/68810/)* [Teaching Resource]
- 37. Suryana, Taryana (2021) *[Membuat Tabel Dengan Html Kelas If-wa1](https://repository.unikom.ac.id/68827/) [ul2-2021.](https://repository.unikom.ac.id/68827/)* [Teaching Resource]
- 38. Suryana, Taryana (2021) *[Membuat Tabel Dengan Html Kelas Ts-](https://repository.unikom.ac.id/68826/)[2021-1.](https://repository.unikom.ac.id/68826/)* [Teaching Resource]
- 39. Suryana, Taryana (2021) *[Membuat Tabel Dengan Html Kelas Pwk-](https://repository.unikom.ac.id/68825/)[2021-1.](https://repository.unikom.ac.id/68825/)* [Teaching Resource]
- 40. Suryana, Taryana (2021) *[Input Dan Output Data Barang Dan Data](https://repository.unikom.ac.id/68824/)  [Member.](https://repository.unikom.ac.id/68824/)* [Teaching Resource]
- 41. Suryana, Taryana (2021) *[Membuat Aplikasi Pencatatan Perkawinan](https://repository.unikom.ac.id/68823/)  [Disdukcapil.](https://repository.unikom.ac.id/68823/)* [Teaching Resource]
- 42. Suryana, Taryana (2021) *[Membuat Tabel Dengan Html Kelas If3-](https://repository.unikom.ac.id/68822/) [2021-1.](https://repository.unikom.ac.id/68822/)* [Teaching Resource]
- 43. Suryana, Taryana (2021) *[Membuat Tabel Dengan Html Kelas If-2-](https://repository.unikom.ac.id/68821/) [2021-1.](https://repository.unikom.ac.id/68821/)* [Teaching Resource]
- 44. Suryana, Taryana (2021) *[Membuat Tabel Dengan Html Kelas If-](https://repository.unikom.ac.id/68820/)[12021-1.](https://repository.unikom.ac.id/68820/)* [Teaching Resource]

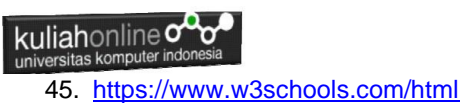